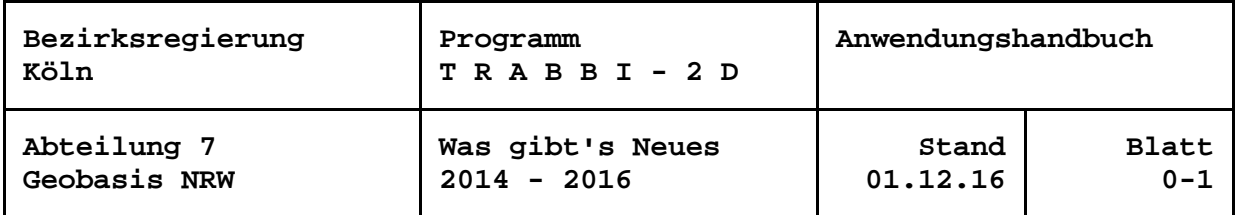

# **Inhaltsverzeichnis**

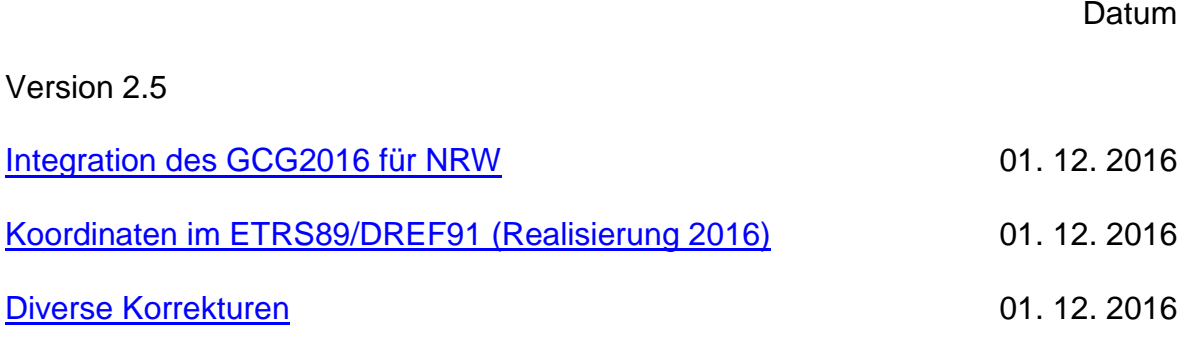

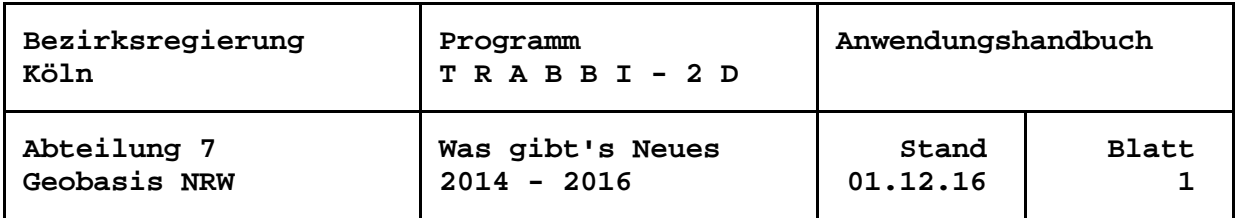

## 1. Dezember 2016

### <span id="page-1-0"></span>**Integration des GCG2016 für NRW**

Das Plenum der Arbeitsgemeinschaft der Vermessungsverwaltungen (AdV) hat am 21.09.2016 beschlossen einen neuen geodätischen Raumbezug einzuführen.

Ab dem 01.12.2016 wird in NRW, laut 'Raumbezugerlass 2016' vom 07.11.2016, der geodätische Raumbezug durch neue Lage-, Höhen-, und Schwerenetze sowie dem German Combined Quasigeoid 2016 (GCG2016) realisiert.

Hierfür wurde in TRABBI-2D ein neues Undualtionsmodell für den Bereich von NRW integriert. Es handelt sich dabei um einen Ausschnitt des bundesweiten GCG2016, der die Landesfläche von NRW, zzgl. einem Randbereich, komplett abdeckt.

## <span id="page-1-1"></span>**Koordinaten im ETRS89/DREF91 (Realisierung 2016)**

Die Einführung des Raumbezugs 2016 (ETRS89/DREF91 in der Realisierung 2016) hat keine praktische Auswirkung auf das Liegenschaftskataster.

Für den Nutzer ergibt sich ein »Systemunterschied« ETRS89/DREF91 (2002) zu ETRS89/DREF91 (2016) von maximal 5 mm in der 2D-Lage und maximal 6 mm in der Höhe, was deutlich unterhalb der Katastergenauigkeit liegt. Arbeiten im Liegenschaftskataster können daher homogen fortgesetzt werden.

### <span id="page-1-2"></span>**Diverse Korrekturen**

In der täglichen Anwendung von TRABBI-2D wurden Fehlfunktionen festgestellt und beseitigt. Die Korrekturen betreffen

- die Protokollausgabe bei manueller Eingabe von Stützpunkten,
- die Schriftart der Eingabefelder der manuellen Stützpunkteingabe.

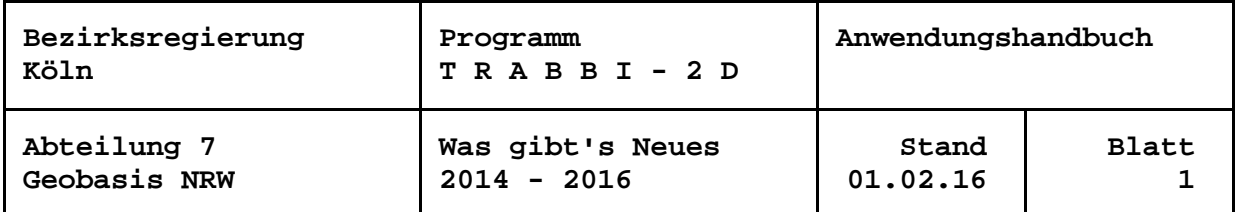

# **Inhaltsverzeichnis**

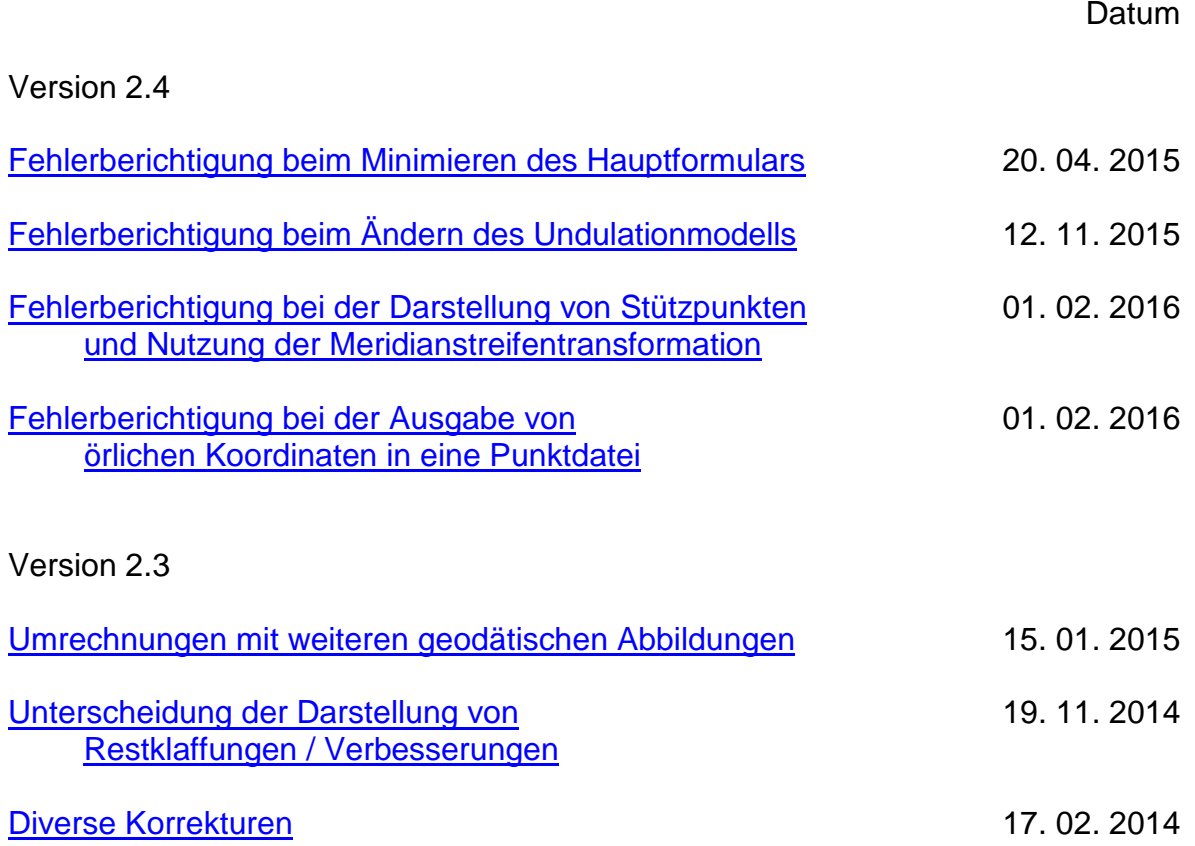

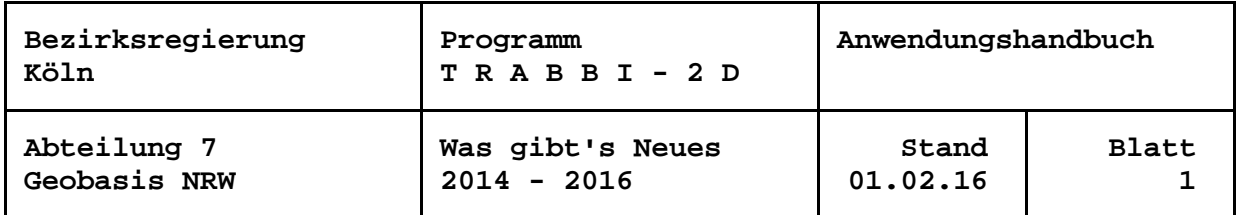

# 1. Februar 2016

## <span id="page-3-0"></span>**Fehlerberichtigung bei der Darstellung von Stützpunkten und Nutzung der Meridianstreifentransformation**

Der der Auswahloption von diversen Meridianstreifentransformationen wurden bei der gleichzeitigen Auswahl von NWREF-Stützpunkten keine Stützpunkte in der Übersicht angezeigt.

Der Fehler wurde behoben indem die verschiedenen Bedingungen, die die richtige Visualisierung verhinderten, überarbeitet wurden.

# **Fehlerberichtigung bei der Ausgabe von örlichen Koordinaten in eine Punktdatei**

Bei der Transformation von Koordinaten in ein örtliches System wurden fälschlicherweise alle Werte mit 0.000 ausgegeben.

Der Fehler wurde durch die richtige Übergabe der Ergebnisse an die Ausgabedatei behoben.

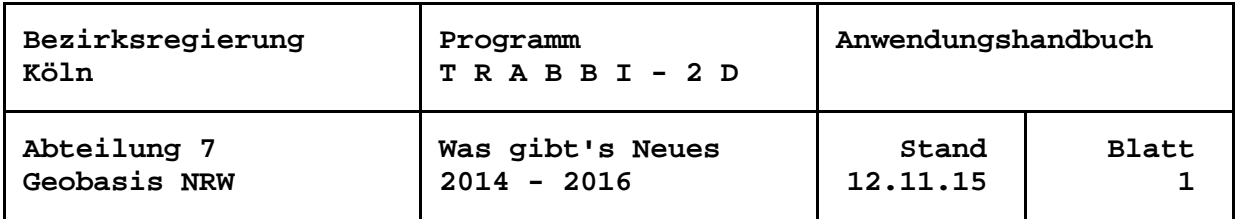

# 12. November 2015

# <span id="page-4-0"></span>**Fehlerberichtigung beim Ändern des Undulationmodells**

Bei Änderung des verwendeten Undulationsmodells wurden bei der Transformation und Umformung nicht immer alle möglichen Optionen für die Höhenbearbeitung visualisiert.

Der Fehler wurde behoben indem die verschiedenen Bedingungen, die die richtige Visualisierung verhinderten, überarbeitet wurden.

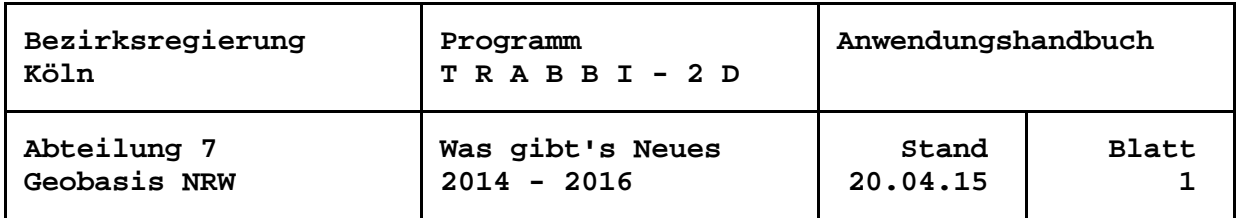

#### 20. April 2015

## <span id="page-5-0"></span>**Fehlerberichtigung beim Minimieren des Hauptformulars**

Es wurde der Fehler gemeldet, dass, wenn das Hauptformular mit dem linken Button oben rechts minimiert wird, die laufenden Berechnungen abgebrochen werden und nicht fortgesetzt werden können. Ziel der Interaktion ist, bei zeitaufwändigen Berechnungen, z. B. der Umformung von Punkten aus einer Datei, Platz auf dem Desktop für andere Arbeiten zu schaffen.

Der Fehler wurde in der neuen TRABBI-2D-Version behoben, indem bei noch nicht abgeschlossenen Berechnungen die Interaktionen im Hauptformular unterbunden werden. Daraus ergibt sich zwangsläufig eine Arbeitsweise, die bislang schon zu empfehlen war:

Sind zeitaufwändige Berechnungen zu erwarten, sollte vor dem Aufruf des entsprechenden Menü-Punktes oder grundsätzlich das Hauptfenster "normalisiert" werden (oben rechts, mittlerer Button). Die Größe des Fensters kann dann bekannter weise mit dem Doppelpfeil unten rechts variiert werden, die Position auf dem Bildschirm durch Ziehen des Cursors in der Fensterüberschrift. Wird ohne Hintergrundkarte gearbeitet, ggf. Ansicht > Gesamtansicht wählen. Auch das Formular z. B. zu "Punkte aus Datei transformieren" lässt sich verschieben, so dass im Allgemeinen auf dem Bildschirm Platz für andere Arbeiten eingerichtet werden kann.

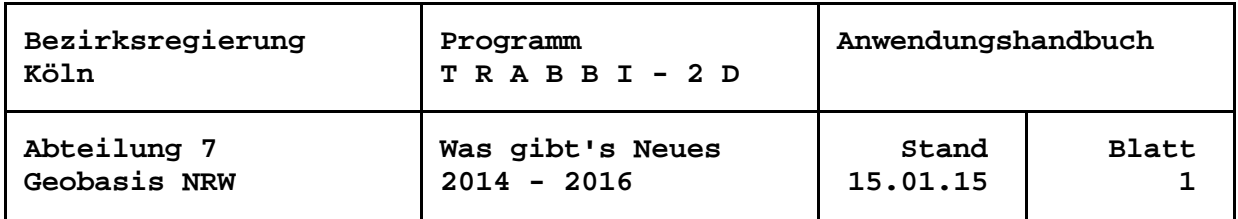

### 15. Januar 2015

### <span id="page-6-0"></span>**Umrechnungen mit weiteren geodätischen Abbildungen**

Wird in den Bezugssystemeinstellungen für die Umrechnungen ein sonstiges Bezugssystem eingestellt, können neben den bisherigen beliebigen Gaußschen konformen Abbildungen jetzt auch die konforme Lambert-Abbildung mit einem oder zwei längentreuen Breitenkreisen, Preußische Katastersysteme in der Soldner-Abbildung oder (niederländliche) stereographische Koordinaten ausgewertet werden.

Vorausgesetzt wird die Definition der Abbildungsparameter in der Datei crsconfig.cfg entsprechend der Dateibeschreibung Trabbi\_CrsConfig.docx. Die Parameter zu einer Vielzahl von Bezugssystemen findet man unter [http://www.crs-geo.eu.](http://www.crs-geo.eu/)

Die Umrechnungen erzeugen aus den Koordinaten oben genannter ebener Abbildungen geographische Koordinaten (Breite, Länge) oder umgekehrt. Die Umrechnung von Einzelpunkten im Dialog wie auch von Punkten in einer Datei ist möglich. Sollen Koordinaten aus einer ebenen Abbildung einer 2D-Transformation, z. B. ins ETRS89, zugeführt werden, ist zunächst eine Umrechnung in geographische Koordinaten durchzuführen. Diese können dann in die Abbildung des Zielsystems der Transformation überführt werden.

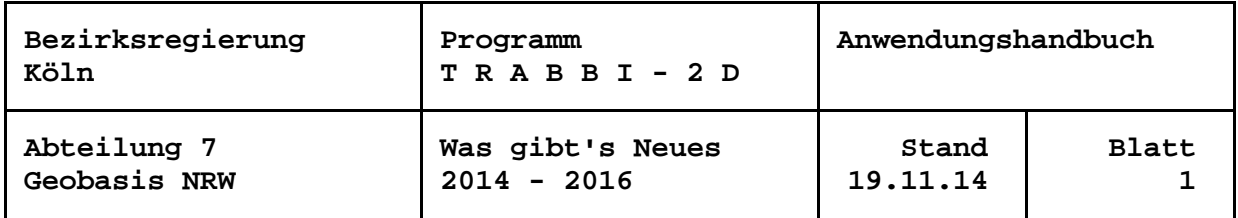

### <span id="page-7-0"></span>19. November 2014

### **Unterscheidung bei der Darstellung von Restklaffungen / Verbesserungen**

Nach zwölf Jahren hausinterner und externer Nutzung von TRABBI-2D fiel einem aufmerksamen Anwender auf, dass die Restklaffungen in den graphischen Darstellungen in die verkehrte Richtung weisen. Die Systematik, die aus den Vektoren ableitbar ist, ist dadurch nicht beeinträchtigt, wohl aber der Vergleich mit anderen Programmlösungen. Die Restklaffenverteilung auf die umzuformenden Punkte ist hiervon nicht betroffen. Es wurde nun eine Lösung gesucht, die sowohl der Kontinuität zu den bisherigen Auswertungen als auch der Richtigkeit Rechnung trägt:

Die Richtungen der roten Pfeile bleiben wie gehabt; nun wird aber standardmäßig in den Menüs, Formularen usw. statt "Restklaffen" der Begriff "Verbesserungen" verwendet. Im Pull-Down-Menü zu "Transformation" findet sich nun unter dem Menü-Punkt "graphische Darstellung der Restklaffen / Verbesserungen" ein Schalter "... als Restklaffen" / "... als Verbesserungen". Die Standardeinstellung "... als Verbesserungen" wirkt wie vor beschrieben. Beim Umschalten auf "... als Restklaffen" kehren sich die Richtungen der Vektoren um, sind somit vorzeichenrichtig im Sinne der Restklaffen. In den Menüs, Formularen usw. wird nach dem Umschalten der Begriff "Restklaffen" angezeigt. Zur Unterscheidung werden nun die Vektoren in allen graphischen Darstellungen grün gezeichnet. Ein Einstellen zurück auf "Verbesserungen" ist jederzeit möglich.

In diesem Zusammenhang wurde durch denselben Anwender auch festgestellt, dass unter Umständen Änderungen in den Einstellungen zur Transformation, z. B. zur Restklaffenverteilung, nicht wirksam wurden. Die Recherche ergab, dass diese Fälle auftraten, wenn vor oder nach den Änderungen die Protokolldatei eingesehen wurde. Beim zweiten Aufruf zum Umformen von Punkten aus einer Datei oder als Einzelpunkte oder nach dem Neustart des Programms erfolgte die Auswertung entsprechend den aktuellen Einstellungen. Der Fehler wurde behoben.

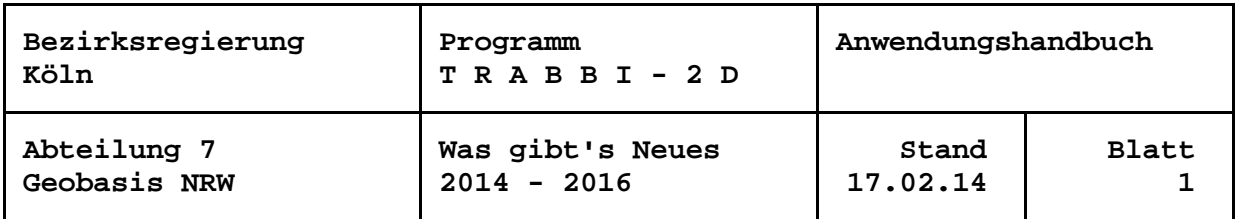

# 17. Februar 2014

## <span id="page-8-0"></span>**Diverse Korrekturen**

In der täglichen Anwendung von TRABBI-2D wurden Fehlfunktionen festgestellt und beseitigt. Die Korrekturen betreffen

- das Umschalten auf 4 / 5 / 6 Parameter bei der Transformation,
- die Ausgabe von 5 Parametern im Protokoll,
- die Rundung von Sekunden beim Schreiben und Lesen von Gitterdateien.

Außerdem wird nun die Eingabe negativer ebener Koordinaten nicht mehr abgewiesen.

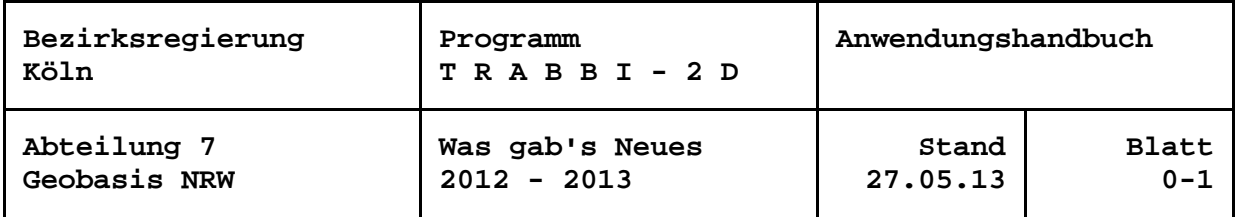

# **Inhaltsverzeichnis**

# distribution of the contract of the contract of the contract of the Datum

# Version 2.2

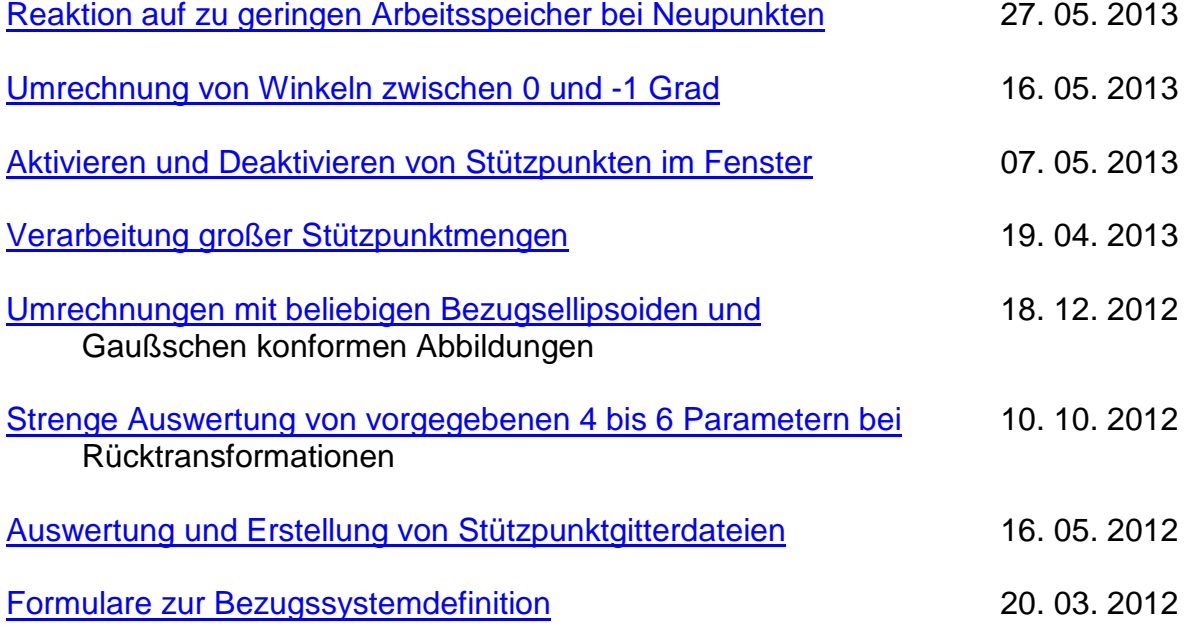

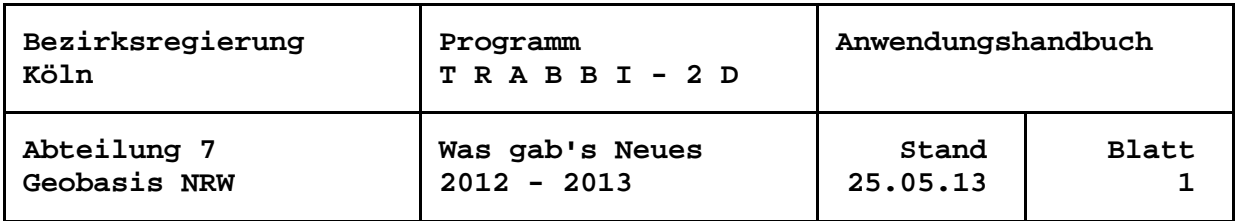

# <span id="page-10-0"></span>**Reaktion auf zu geringen Arbeitsspeicher bei Neupunkten**

Kam es bislang zu einem "Dimensionierungsfehler", wenn für die umzuformenden wie für die umzurechnenden "Neupunkte" Speicherplatz angefordert wurde, aber nicht mehr genügend Arbeitsspeicher zur Verfügung stand, dann wurde zwar eine entsprechende Meldung ausgegeben. Nach der Bestätigung durch den Anwender brach das Programm trotzdem ab.

Dieser Mangel ist jetzt beseitigt. Bei der Umformung bzw. Umrechnung von Punkten aus Dateien wird gleich nach dem erstmaligen Lesen (für die Zeitabschätzung) geprüft, ob noch genügend Arbeitsspeicher zur Verfügung steht. Die veranschlagte Anzahl der Punkte ergibt sich dabei aus der Anzahl der Sätze der Eingabedatei minus der Anzahl der Kommentarzeilen.

Steht nicht genügend Platz zur Verfügung, wird eine entsprechende Meldung "Nicht genügend Arbeitsspeicher zum Speichern aller Neupunkte! ..." ausgegeben. Sodann wird ein zweiter Versuch unternommen, nachdem alle bisherigen Neupunkte gelöscht wurden. Das heißt, sie werden aus der graphischen Darstellung gelöscht und lassen sich auch durch z. B. einen Wechsel des Kartenhintergrundes nicht mehr herstellen. Eine weitere Verarbeitung der Berechnungsergebnisse, z. B. "Restklaffen in Plottfunktion", ist für diese Punkte nicht mehr möglich.

Ist der zweite Versuch erfolgreich, können die Neupunkte des aktuellen Berechnungsschrittes wie gewohnt bearbeitet werden.

Anderenfalls ist die weitere Programmreaktion abhängig von verschiedenen Einstellungen: Sofern die Darstellung der Neupunkte auf einem Kartenhintergrund eingestellt ist, werden die Punkte einmalig gezeichnet. Bei einem Wechsel des Kartenhintergrundes oder anderer Einstellungen erscheinen auch die Neupunkte des aktuellen Auswerteschrittes nicht mehr. Bei Darstellung der Punkte ohne Kartenhintergrund oder ist "Neupunkte in Karte eintragen" ausgeschaltet oder wird im "Hochgeschwindigkeits-Modus" gearbeitet (eine der beiden letzten Einstellungen sollte wegen des wesentlich geringeren Zeitbedarfs bei großen Punktmengen gewählt sein), lassen sich auch die aktuellen Neupunkte graphisch nicht darstellen. Eine weitere Verarbeitung ebenfalls ist nicht möglich.

In jedem Fall jedoch werden die gewünschten Umformungen bzw. Umrechnungen bis zum Ende der Eingabedatei ausgeführt, und die Ausgabedatei wird vollständig erzeugt!

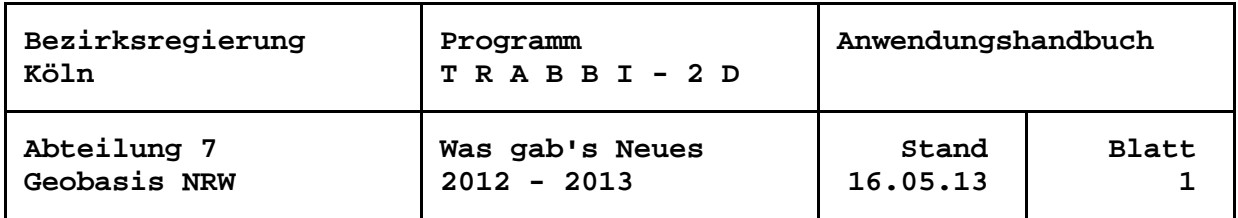

## <span id="page-11-0"></span>**Umrechnung von Winkeln zwischen 0 und -1 Grad**

Bei der Umrechnung von geographischen Breiten und Längen in Grad, Minuten, Sekunden zwischen 0 und -1 Grad hat sich herausgestellt, dass das Vorzeichen verloren geht. Die Erklärung ist, dass die Programmiersprachen bei ganzzahligen Variablen nicht zwischen -0 und +0 unterscheiden.

Bei der Behebung dieses Defektes wurde Rechnung getragen, dass mit den Regeln für die Ausgabe auch die Eingabe abzudecken war. Ein Verzicht auf die "führenden" Nullen hätte zu fehlenden Parametern bei der Eingabe geführt. So wurde eine spezielle Zeichenkettenverarbeitung eingeführt, die es ermöglicht, ein negatives Vorzeichen vor die Null zu setzen.

Eine geographische Länge von z. B. -0º 00' 05.83" deutet somit auf eine westliche Länge nahe des Nullmeridians hin.

Entsprechend wird bei der Eingabe explizit untersucht, ob vor der Gradangabe ein Minuszeichen vorkommt.

Mit der Änderung des Programms wurde Sorge getragen, dass die durch die interne Speichergenauigkeit hervorgerufene Darstellung von z. B. ... Grad 59 Minuten 60 Sekunden unterbunden wird.

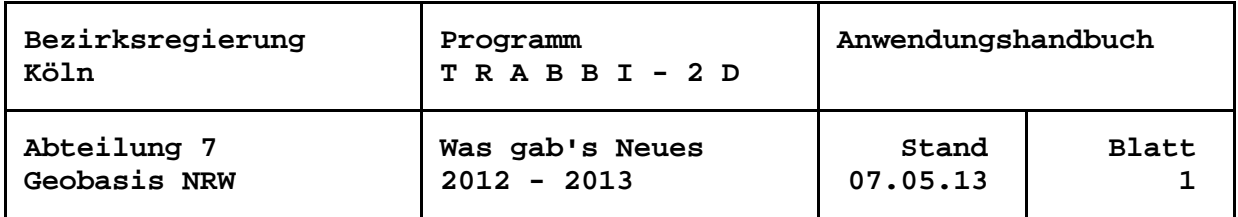

## <span id="page-12-0"></span>**Aktivieren und Deaktivieren von Stützpunkten im Fenster**

Das Aufziehen eines Fensters mit der rechten Maustaste wurde bislang genutzt, um bei der Darstellung von Punkten ohne Kartenhintergrund eine Ausschnittvergrößerung zu machen. Zukünftig kann das Fenster auch genutzt werden, um unabhängig vom Hintergrund Transformationsstützpunkte zu aktivieren oder zu deaktivieren. Um die gewünschte Funktionalität definieren zu können, wurde im Untermenü zu "Auswahl" ein Punkt "Fenster aufziehen zum ..." mit den Optionen "Aktivieren von Stützpunkten", "Deaktivieren von Stützpunkten" und "Vergrößern des Kartenauschnitts" eingerichtet.

Die letzte Option ist standardmäßig eingestellt, wirkt aber nur, wenn ohne Kartenhintergrund gearbeitet wird. Entsprechend sind die anderen Optionen nicht wählbar bzw. wirksam, wenn keine Stützpunkte vorliegen.

Die gewählte Option wird im Menü durch ein Häkchen (" $\vee$ ") angezeigt.

Aus Anlass dieser Erweiterung wurde das Programm so geändert, dass ein gewählter Ausschnitt (ohne Kartenhintergrund) erhalten bleibt, wenn Stützpunkte aktiviert oder deaktiviert werden.

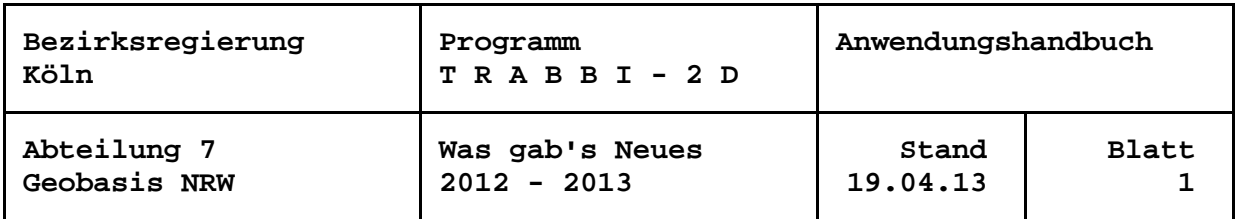

## 19. April 2013

## <span id="page-13-0"></span>**Verarbeitung großer Stützpunktmengen**

Bei ersten praxisorientierten Tests der neuen Arbeitsversion wurde festgestellt, dass in einigen Funktionsbereichen wegen dv-technischer Begrenzungen nur mit 32767 Stützpunkten gearbeitet werden kann. Diese Einschränkungen wurden behoben.

Zugleich wurde eine neue Version des Graphikmoduls ZEIBER übernommen ("Restklaffen in Plottfunktion"), mit der eine größere Anzahl von Punktbezeichnungen (und Nummerierungsbezirksbezeichnungen) verarbeitet werden können. Siehe dortige Dokumentation.

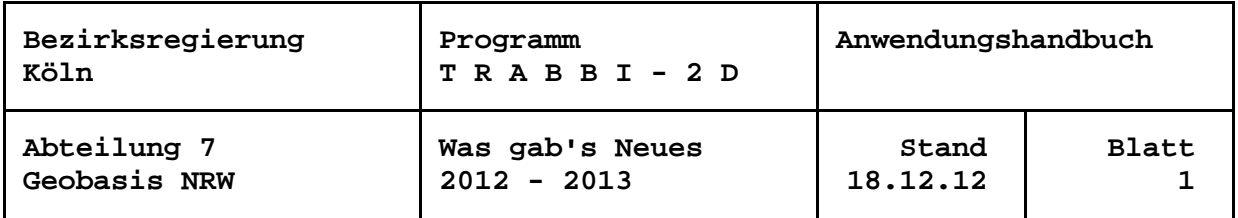

## 18. Dezember 2012

## <span id="page-14-0"></span>**Umrechnungen mit beliebigen Bezugsellipsoiden und Gaußschen konformen Abbildungen**

Bei den Koordinatenumrechnungen werden jetzt nur noch das Bessel-Ellipsoid und die Gauß-Krüger-Abbildung sowie das GRS80-Ellipsoid und die UTM-Projektion als Standards für das DHDN und das ETRS89 zur Auswahl angeboten. Wird aber ein sonstiges Bezugssystem eingestellt, können weitere Ellipsoiddimensionen und / oder Gaußsche konforme Abbildungen ausgewählt werden, sofern sie in einer neuen externen Datei crsconfig.cfg definiert wurden.

In der mit TRABBI-2D ausgelieferten Beispieldatei werden neben einigen "Exoten" wie Südafrika (Lo29), und Ägypten (Red Belt) Meridianstreifen- und Nicht-Meridianstreifensysteme wie UTM, Zone 32 (Koordinaten ohne vorangestellte Zonenkennziffer) beschrieben.

Um nicht vordefinierte Ellipsoide und Systeme vom Anwender erfassen zu können, wurde eine Dateibeschreibung tr2\_crsconfig.doc angelegt.

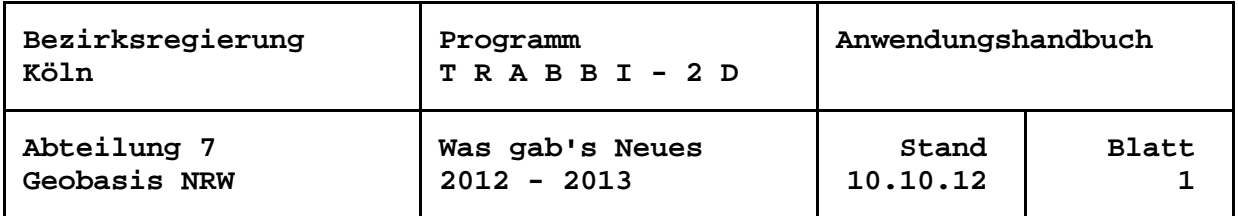

### 10. Oktober 2012

## **Strenge Auswertung von vorgegebenen 4 bis 6 Parametern bei Rücktransformationen**

Analog zur Auswertung von Gitterdateien können jetzt auch die in Dateien abgelegten 4 bis 6 Parameter streng für eine Rücktransformation genutzt werden.

In den von TRABBI-2D erzeugten Parameterdateien (\*.par) werden nun noch weitere Informationen abgelegt, z. B. zur Meridianstreifentransformation, so dass die bei der Berechnung der Parameter verwendeten Einstellungen wieder vollständig hergestellt werden können.

Die Bezeichnung der Bezugssysteme wird der ersten Zeile der Parameterdatei entnommen. Durch Vergleich mit den expliziten Einstellungen zu Start- und Zielsystem entscheidet das Programm, ob eine Rücktransformation durchzuführen ist. Weitere explizite Einstellungen werden bei widersprüchlichen Angaben unter Ausgabe entsprechender Meldungen überschrieben.

In der Parameterdatei werden jetzt auch die aus den Stützpunkten ermittelten Koordinaten des Schwerpunktes des ursprünglichen Transformationsgebietes abgelegt. Beim Einlesen der Datei wird der Schwerpunkt zur Kontrolle durch den Anwender graphisch dargestellt.

Im Zuge dieser Änderung wurde die Einstellung 4, 5 oder 6 Parameter in das Untermenü "Transformationsansatz definieren" unter "Transformation" eingefügt.

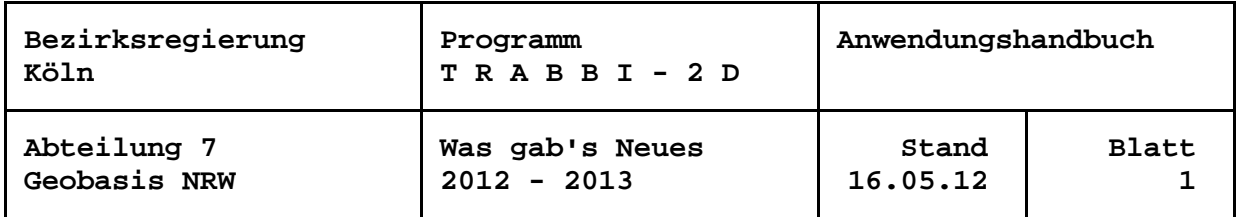

## **Auswertung und Erstellung von Stützpunktgitterdateien**

Das Programm wurde erweitert um die Auswertung von Stützpunktgitterdateien. Im Untermenü zu "Transformationsansatz definieren" unter "Transformation" wird daher alternativ zu "Parameter erfassen" und "Stützpunkte definieren" jetzt auch "Gitterdatei lesen" angeboten.

Die Transformation umzuformender "Neupunkte" erfolgt somit mit vorgegebenen Parametern (Restklaffenverteilung nicht möglich), mit diskreten Stützpunkten (mit oder ohne Restklaffenverteilung) oder nun auch mit Stützpunktgitterdateien (Restklaffenverteilung im Allgemeinen impliziert). Die Protokollierung der Umformungen und das Formular zu "Einzelpunkt transformieren" werden vom Programm jeweils entsprechend angepasst.

Auszuwerten sind NTv2-Dateien im ASCII-Format (\*.gsa) und binär (\*.gsb), LSKS- /CSCS-Modelle von Leica (\*.csc) und kombinierte Gitternetzdateien von Trimble (\*.cdg).

In diesem Zuge wurde die Erstellung von Stützpunktgitterdateien, NTv2-ASCII und -binär, ergänzt um Dateien zur Erzeugung von LSKS-Modellen (Leica) und Gitternetzdateien (Trimble). Da die Strukturen der Binärdateien dieser Firmen nicht veröffentlicht bzw. fraglich sind, so dass einzelne Datenfelder nicht besetzt werden können, sind die Dateien nicht direkt zu erzeugen, sondern müssen noch mit Firm-Software umgesetzt werden. Benötigt werden CSCS Model Convert aus dem Leica Geo Office bzw. Grid Factory aus dem Trimble Geomatics Office. Anleitungen zum Vorgehen werden als Kommentarzeilen in die Ausgabedateien von TRABBI-2D geschrieben.

Die Erstellung einer "Gitterdatei für die Koordtrans.dll" wurde eingestellt, weil es keine Anwendung dafür gibt.

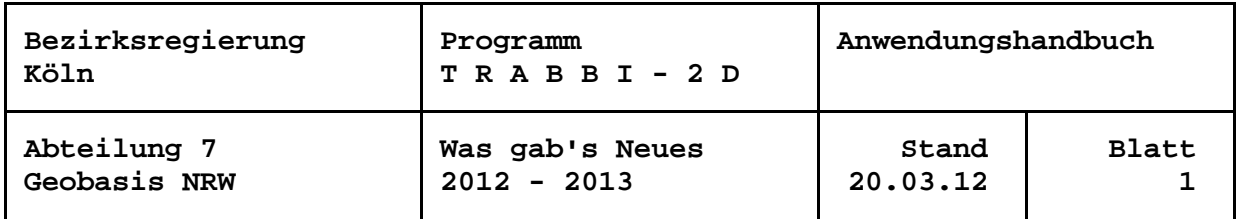

#### 20. März 2012

### **Formulare zur Bezugssystemdefinition**

Die Formulare zur Definition der Bezugssysteme für Start- und Zielsystem bei der Transformation sowie bei der Umrechnung wurden überarbeitet:

Dabei wurden zunächst "DHDN 90" und "ETRS 89" durch die konkreteren Bezeichnungen "DHDN" und "ETRS89" ausgetauscht. Die bisherigen Einstellungen in Vorversionen werden automatisch vom Programm ersetzt.

Die Schaltflächen für "DHDN" (Bessel-Ellipsoid / Gauß-Krüger-Abbildung) und ETRS89 (GRS80 / UTM) wurden durch Schaltflächen "sonstige" ergänzt, bei denen das System durch eine frei zu wählende Bezeichnung benannt werden kann. Hier stehen weitere Ellipsoiddimensionen und die vorgenannten Abbildungen zur Auswahl.

Die Definition von Start- und Zielsystem bei der Transformation wurde weiterhin durch Schaltflächen "örtlich" ergänzt. Bei dieser Einstellung für örtliche Koordinatensysteme entfallen Ellipsoid- und Abbildungsangaben, die Koordinaten werden stets wie eingegeben verwendet, eine Meridianstreifentransformation, jeweils im Startoder Zielsystem, und ein Abbildungsübergang sind nicht möglich. Bei der Verarbeitung von mehr als sechsstelligen Rechtswerten erscheint jedoch ein Hinweis, wenn die 7. und 8. Vorkommastelle (Meridianstreifen- / Zonenkennung?) nicht einheitlich sind.

Im Hinblick u. a. auf örtliche Koordinatensysteme wurden die Algorithmen für die Meridianstreifentransformation erweitert. Die gewählte Einstellung wird im Formular "Definition der Bezugssysteme für Start- und Zielsystem" angezeigt. Um in einem gesondert angezeigten Rahmen alle Optionen angeboten zu bekommen, ist die Schaltfläche "Ändern" zu verwenden.

Zur allgemeinen Erleichterung der Arbeitsweise, speziell aber, um bei Transformationen von örtlichen Koordinaten in ein Landessystem die Punkte auf einem Kartenhintergrund darstellen zu können, kann jetzt gewählt werden, ob die Start- oder Zielsystemkoordinaten für die graphische Darstellung genutzt werden sollen.

Dazu wurden die Algorithmen für die Darstellung sowie die zugehörigen Formulare grundlegend überarbeitet. Die Einstellungen werden in den jeweiligen Formularen zur Bezugssystemdefinition angezeigt und können, ebenfalls mit Schaltfläche "Ändern", oder aber unter dem Hauptmenüpunkt "Hintergrundkarte" vorgenommen werden.

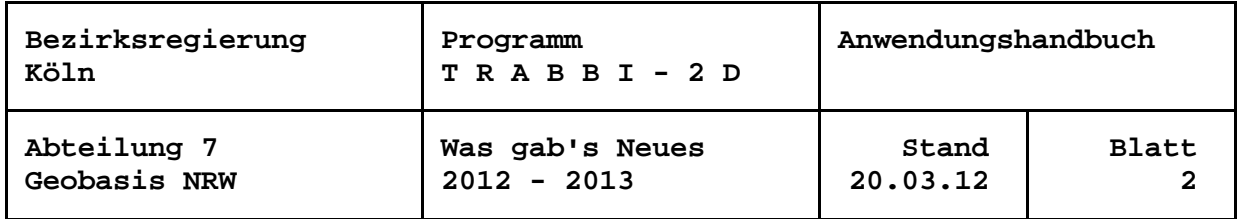

Um alle Einstellungen zur Definition von Start- und Zielsystem im Überblick zu haben, wird jetzt auch die eingestellte Restklaffenverteilung im Formular zur Bezugssystemdefinition angezeigt. Die Optionen werden ebenfalls im gesonderten Rahmen nach Drücken von "Ändern" angeboten. Unabhängig vom Formular kann das Verfahren der Restklaffenverteilung (z. B. nach der Auswertung der Stützpunkte zur Berechnung der Transformationsparameter) unter dem Hauptmenüpunkt "Transformation" gewählt werden. Auf den Aufruf "Restklaffenverteilung" im Hauptmenü wurde verzichtet.

Ebenfalls aus Gründen der Übersicht wird das gewählte Undulationsmodell in den Formularen zur Bezugssystemdefinition angezeigt. Auch hier wurden Schaltflächen zum "Ändern" der Einstellung angelegt. Der Aufruf "Undulationsmodell" im Hauptmenü entfällt. Es ist jedoch zu beachten, dass eine Änderung im Formular für die Definition des Umrechnungssystems auch die Einstellung für die Transformation verändert und umgekehrt.

Bei allen Bezugssystemeinstellungen kann in neuen Textfeldern die Netzgrundlage angegeben werden. Hier ist z. B. im DHDN "Netz77", "PrLA" für die Preußische Landesaufnahme oder "LST166", bei örtlichen Koordinaten die Entnahme aus "Riss nnn" o. ä. einzugeben. Sofern angeführt wird die Netzgrundlage zusätzlich zum Bezugssystem in Ausgabedateien und im Protokoll dokumentiert. Wird sie nicht angegeben, erscheint in den Formularen zur Bezugssystemdefinition "(nicht def.)". Ausnahme ist das ETRS89, weil hier nicht zwischen den Netzgrundlagen unterschieden wird.